## **Guide** Oprettelse af sager i PDC HelpDesk

## **Tjek-liste inden oprettelse af sag:**

- Forsøg altid at genskabe fejlen selv
- Undersøg om fejlen allerede er meldt hvis ja; suppler den eksisterende sag med dine informationer og indsæt dit navn i feltet "Notify other Users" (så får du en mail, når der sker nyt i sagen) – se vejledningen nedenfor
- Opret én sag pr. fejl beskriv ikke flere problemer i samme sag

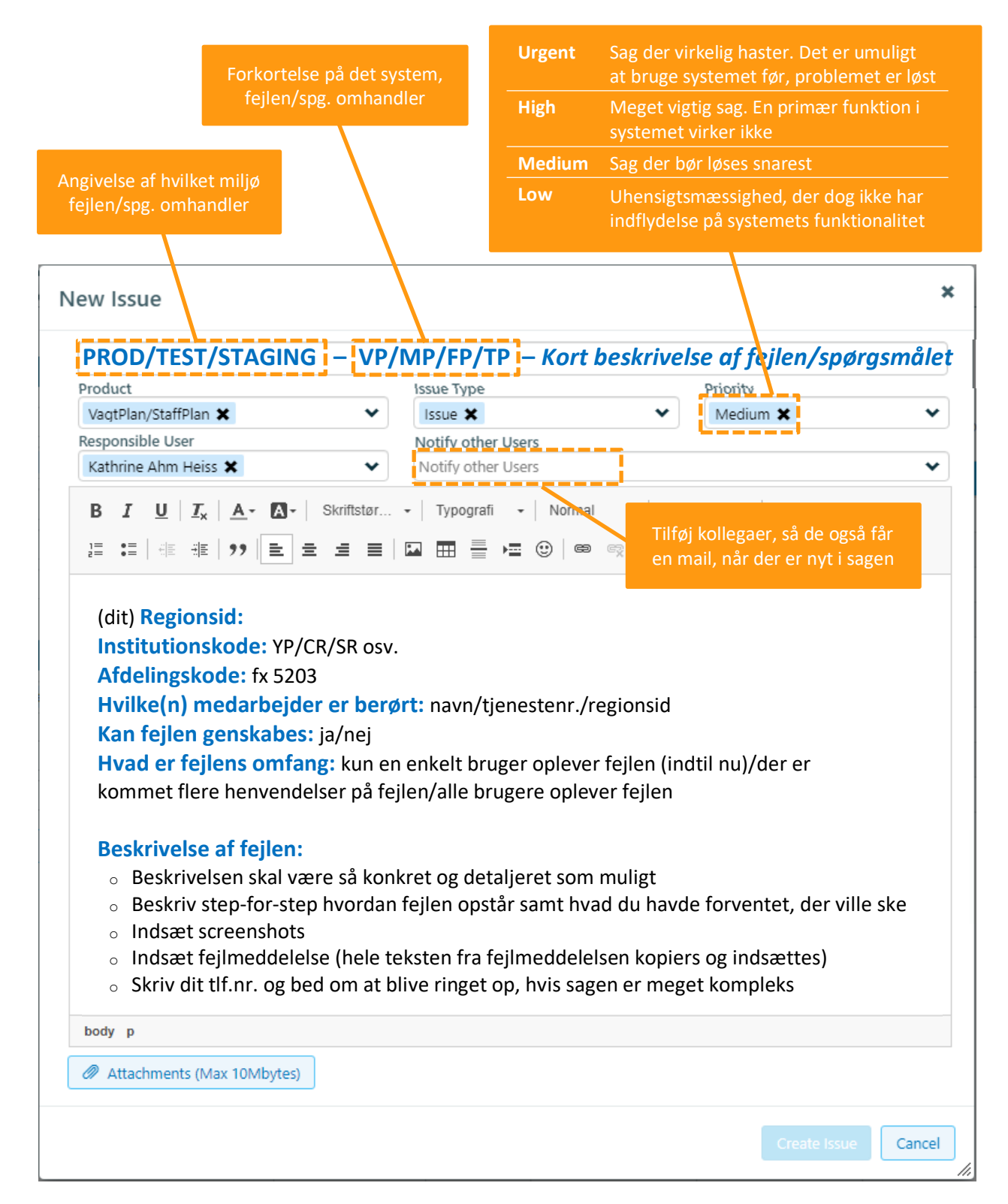

## **Kopiér tekst og indsæt i sagen:**

Regionsid: Inskode: Afd.: Hvilke(n) medarbejder er berørt: Kan fejlen genskabes: Hvad er fejlens omfang: Beskrivelse af fejlen: